## **ІНСТРУКЦІЯ**

- Увійдіть у режим проектора, натиснувши та утримуючи кнопку ввімкнення/вимкнення протягом 3 секунд.
- Коротке натискання кнопки ввімкнення/вимкнення для перемикання режимів.
- Вимкніть, натиснувши та утримуючи кнопку ввімкнення/вимкнення протягом 3 секунд.

## **РЕЖИМ ПРОЕКТОРА**

- Повільно та правильно вставте сюжетну плівку до клацання, щоб переконатися, що сюжетну плівку точно розпізнано. Якщо ви не чуєте звуку «клацання», знову вставте плівку.
- Поверніть жовте колесо фокусування, щоб відрегулювати фокус.
- Дотримуйтесь голосових підказок і натисніть помаранчевий важіль, щоб перегорнути плівку на перший слайд, Кожне натискання перегортає сторінку. Казка почнеться автоматично, коли плівка буде на першому слайді.
- Коли слайд закінчився натисніть помаранчевий важіль, щоб перейти на наступний слайд.

## **ЯК ЗАВАНТАЖИТИ КАЗКИ УКРАЇНСЬКОЮ**

- Підключіть проектор до ПК за допомогою кабелю Type-C (НЕ використовуйте той, **що в комплекті. Він тільки для зарядки проектора). Проектор повинен бути вимкнений** при підключенні. Увімкнути після підключення. Відкриється вікно USB-накопичувача.
- 
- QR-код для завантаження аудіо українською
- В. Скопіюйте нові аудіофайли і перезапишіть оригінальні аудіофайли у відповідних папках.

### **РЕЖИМ НІЧНИКА**

Температурасвітла3000K(теплесвітло). Автоматичне вимикання через 15 хвилин

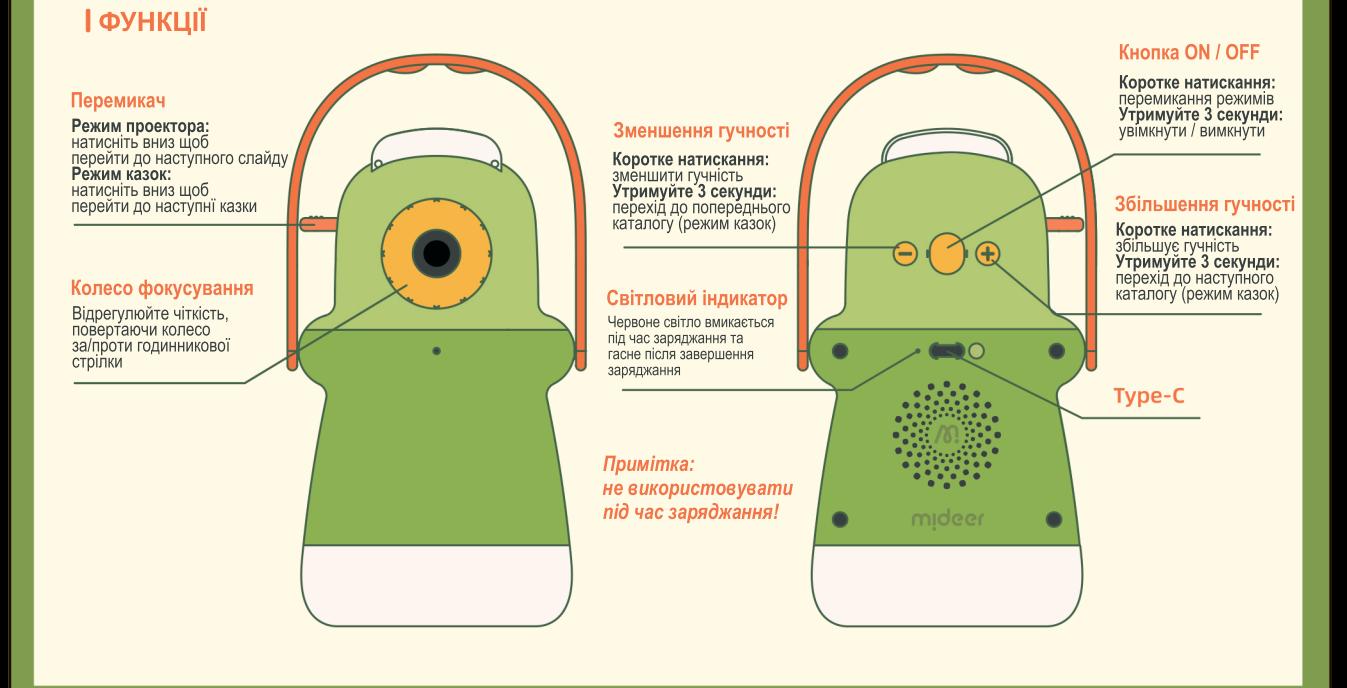

*зізвуком*

# wiqsel

# **ПРОЕКТОР КАЗОК4в1**

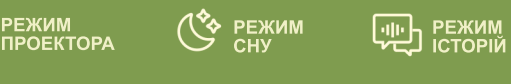

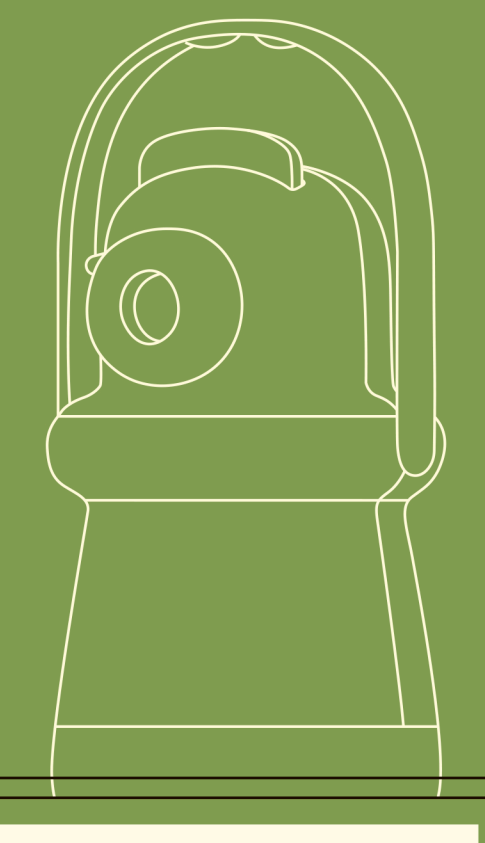

#### **РЕЖИМЛІХТАРИКА**

Витягніть диск з казками і використовуйте проектор як ручний ліхтарик

### **РЕЖИМ КАЗОК (без зображень)**

- Попередньо у проектор вже завантажені казки англійською мовою.
- Щоб завантажити любий свій аудіофайл підключить проектор до ПК за допомогою кабелю Type-C (HE використовуйте той, що в комплекті. Він тільки для зарядки проектора). Проектор повинен бути вимкнений при підключенні. Увімкнути після підключення. Відкриється вікно USB-накопичувача.
- З Замініть аудіофайли на свої у папках під номерами 94, 95, 96, 97, 98, 99.

Також ви можете використати наші казки з папок «Казка цілком (для режиму казок)». Наприклад: видаліть всі файли з папки 94 і потім скопіюйте в неї файл 001 з папки «Казка цілком». Якщо ви хочете записати в цю ж папку ще інший файл, то назвіть його 002 і т.д. Натиснувши помаранчевий важіль - ви перейдете до аудіофайлів у наступній папці.